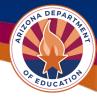

## **Indirect Cost Mini Guide**

## What are Indirect Costs?

Indirect costs benefit more than one cost objective and are not readily assignable to a cost objective whereas direct costs are costs that provide measurable, direct benefits to particular programs. Examples of indirect costs might include administrative tasks, accounting, human resources, maintenance, and utilities.

## What is an Indirect Cost Rate?

An Indirect Cost Rate is the percentage of an organization's indirect costs to its direct costs and is a standardized method of charging individual programs for their share of indirect costs. Dictated by Federal laws and USDE, the rate is a ratio (expressed as a percentage) of the indirect costs to a direct cost base.

## **User Role Requirement**

- The LEA Business Manager or the LEA Indirect Cost Request Update user roles allow for initiating, editing, and submitting the Indirect Cost Request in GME (Grants Management Enterprise).
- Contact the LEA User Access Administrator to assign a user role if needed.

#### **Indirect Cost for LEAs**

| General Statement of Assurances |
|---------------------------------|
| Indirect Cost                   |
| Self-Assessment                 |
| Project Summary                 |
| Maintenance Of Effort Results   |

To access the Indirect Cost, once the user has logged into GME and has selected their organization, click on *Indirect Cost* link on the Entity Information page.

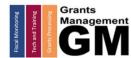

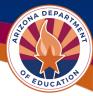

## Initiating and Editing the Indirect Cost Request

| Atwood Elementary District (020342000) Pub          2024 ~       Active         LEA Supplement         General Statement of Assurances         Indirect Cost         Self Assessment                        | Status: LEA Indirect Cost Request Not Starter<br>Change Status To: LEA Indirect Cost Request Started | ed                    | Select <i>LEA Indirect</i><br><i>Cost Request Started</i><br>to begin entering data<br>for the Indirect Cost<br>rate. |
|----------------------------------------------------------------------------------------------------|----------------------------------------------------------------------------------------------------|-----------------------|----------------------------------------------------------------------------------------------------|
| Indirect Cost Sections                                                                                                    |                                                                                                    |                       |                                                                                                    |
| Atwood Elementary District (020342000) Public District         Status:       LEA Indirect Cost Request Not S         Change Status To:       LEA Indirect Cost Request Started         View ADE History Log | Go To                                                                                                | only<br>to be<br>usin | Data Sheet is the<br>page that needs<br>e completed,<br>g your AFR data.                                              |
| View Change Log Description (View Sections Only View All Pages ) All                                                                                                    | The Restricted Indirect Cost Rate<br>Cost Rate.                                                      | is al<br>but i        | Restricted rate<br>ready checked,<br>users can check                                                                  |
| History Log                                                                                                    | Unrestricted                                                                                         |                       | Unrestricted box<br>equest the                                                                                        |
| Create Comment                                                                                                    |                                                                                                    |                       | estricted rate as                                                                                                    |
| Indirect Cost                                                                                                    |                                                                                                    |                       |                                                                                                    |
| Data Sheet                                                                                                    |                                                                                                    | well                  |                                                                                                    |
| Restricted Rate Calculation                                                                                                    |                                                                                                    |                       |                                                                                                    |
| Unrestricted Rate Calculation                                                                                                    |                                                                                                    |                       |                                                                                                    |
| Related Documents                                                                                                    |                                                                                                    |                       |                                                                                                    |

|                                           |                        |                       | Total Costs    | Excluded and/or Unallowed Cos |                     | Unallowed Costs |
|-------------------------------------------|------------------------|-----------------------|----------------|-------------------------------|---------------------|-----------------|
| Function<br>Definition                    | Function<br>(District) | Function<br>(Charter) | All Costs<br>A | Food<br>B                     | Capital Object<br>C | Debt<br>D       |
| Instruction                               | 1000/1900              | 1000/1900             | \$0.00         | \$                            | s                   | \$              |
| Support Serv-<br>Students                 | 2100-2190              | 2100-<br>2190         | \$0.00         | \$                            | s                   | \$              |
| Support Serv-<br>Inst Staff               | 2200-2290              | 2200-<br>2290         | \$ 0.00        | \$                            | s                   | \$              |
| Support Serv-<br>General<br>Admin         | 2300-2351              | 2300-<br>2390         | \$ <u>0.00</u> | S                             | S                   | \$              |
| Support Serv-<br>School<br>Administration | 2400-2490              | 2400-<br>2490         | \$ 0.00        | \$                            | \$                  | \$              |

Enter all expenditures from your last AFR. Your data is subject to audit and should be entered carefully. Revisions to the data sheet for indirect costs are not open for FY24.

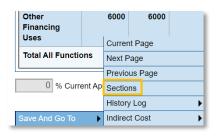

At the bottom of the screen, click *Save And Go To* and select *Sections* to return to the Sections page. This will save the information entered in the Data Sheet.

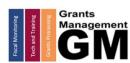

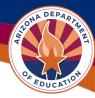

## Submitting the Indirect Cost Request

| Status:           | LEA Indirect Cost Request Started   |  |
|-------------------|-------------------------------------|--|
| Change Status To: | LEA Indirect Cost Request Submitted |  |

On the Sections page, change the status by selecting *LEA Indirect Cost Request Submitted* to send the request to Grants Management for review.

| Status:           | SEA Indirect Cost Request Returned  | for Edits |
|-------------------|-------------------------------------|-----------|
| Change Status To: | LEA Indirect Cost Request Submitted |           |

If the Indirect Cost Request is returned or not approved, please check the *History Log* on the Sections page for comments relating to the request being returned or not approved.

If it was not approved, make the necessary changes and then resubmit the request to Grants Management for approval by changing the status to *LEA Indirect Cost Request Submitted.* 

## **Indirect Cost Rate Approval**

| Debt Service                 | 5000 | 5000 |
|------------------------------|------|------|
| Other<br>Financing<br>Uses   | 6000 | 6000 |
| Total All Functions          |      |      |
| 5.90 % Current Approved Rate |      |      |

| Indirect Cost                               |                    |              |  |  |
|---------------------------------------------|--------------------|--------------|--|--|
|                                             | Total Allocation   | \$595,280.87 |  |  |
| Budgeted Amount (Contribut                  | \$562,116.03       |              |  |  |
|                                             | Excludable Costs   | \$0.00       |  |  |
|                                             | Indirect Cost Rate | 5.90%        |  |  |
| Max Indirect Cost based o                   | \$33,164.84        |              |  |  |
| Max Indirect Cost based on Total Allocation |                    | \$33,164.84  |  |  |

When the Indirect Cost Request is approved, the rate will appear at the bottom of the Budget Sheet. Funding Applications already Director Approved will require starting a Revision before being able to claim indirect costs.

> It will also be automatically entered in the Indirect Cost section of the budget within Funding Applications. Remember, you will need to revise your funding application in order to budget approved indirect cost rate expenses after an application has been director approved.

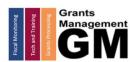

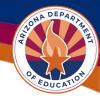

# Indirect Cost Request for Counties, IHEs, and Other Government Entities

County Offices, Institutions of Higher Education, and other government entities have a different application process for indirect costs. Any non-LEA in this category would submit a HelpDesk ticket and request to have their entity be provided access to the Indirect Cost supplement below. Once they are added, they may upload their data sheet or letter with already an approved Federal rate in GME.

|                              | LEA Supplement         General Statement of Assurances         Indirect Cost – Counties IHEs and other Gov't         Self Assessment  | Non-LEAs would select the <i>Indirect Cost – Counties, IHEs, and other Gov't</i> in GME from the Supplements page. |
|------------------------------|----------------------------------------------------------------------------------------------------|----------------------------------------------------------------------------------------------------|
| Status:<br>Change Status To: | LEA Indirect Cost - Counties IHEs and other Gov't Request Not St<br>LEA Indirect Cost - Counties IHEs and other Gov't Request Started | tarted Change the status to <i>Indirect</i><br>Cost – Counites IHEs and<br>other Gov't Request Started.            |
|                              | - History Log                                                                                                    | Then use the <i>Related</i>                                                                                        |
|                              | History Log                                                                                                    | Documents link from the                                                                                            |
|                              | Create Comment     Indirect Cost - Counties IHEs and other C     Related Documents     All                                            | Gov't Sections page to upload the fiscal year data sheets or federal approved rate letter.                         |
|                              |                                                                                                    |                                                                                                    |

| Туре                                                         |         | Document Template | Document/Link                |                          |
|--------------------------------------------------------------|---------|-------------------|------------------------------|--------------------------|
| FY24 IDC Calculation Form [Upload at least 1<br>document(s)] |         |                   | N/A                          | Upload New               |
|                                                              |         |                   |                              |                          |
|                                                              |         |                   |                              |                          |
|                                                              | Status: | LEA Indirect      | Cost - Counties IHEs and oth | er Gov't Request Started |

Use the *Upload New* link to submit the form to Grants Management. Then change the status to *Indirect Cost – Counites IHEs and other Gov't Submitted.* Grants Management will either approve the request, return it for edits, or not approve it.

## Need Assistance?

| Grants Management System (GME)                       | Help Desk Support Ticket          |
|------------------------------------------------------|-----------------------------------|
| Phone: 602.542.3901                                  |                                   |
| Opt 1-Technology, Opt 2-Processing, Opt 3-Monitoring | https://helpdeskexternal.azed.gov |

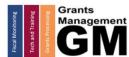